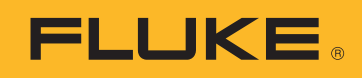

## **TOEPASSINGSADVIES**

# Het downloaden, analyseren en rapporteren van netvoedingskwaliteitgegevens

Als u probeert om het energieverbruik of problemen met de netvoedingskwaliteit in uw faciliteit te doorgronden, hebt u gegevens nodig. Metingen zijn de ideale gegevensvorm, maar deze gegevens moeten wel worden omgezet in bruikbare informatie. Naar dit proces wordt gewoonlijk verwezen als analyse en rapportage. De analyse gebruikt de onbewerkte gegevens en zet deze om in een 'verhaal' over wat er gebeurt op het voedingsnetwerk van de faciliteit, en de rapportagefunctie zet het verhaal om in informatie op basis waarvan maatregelen kunnen worden genomen.

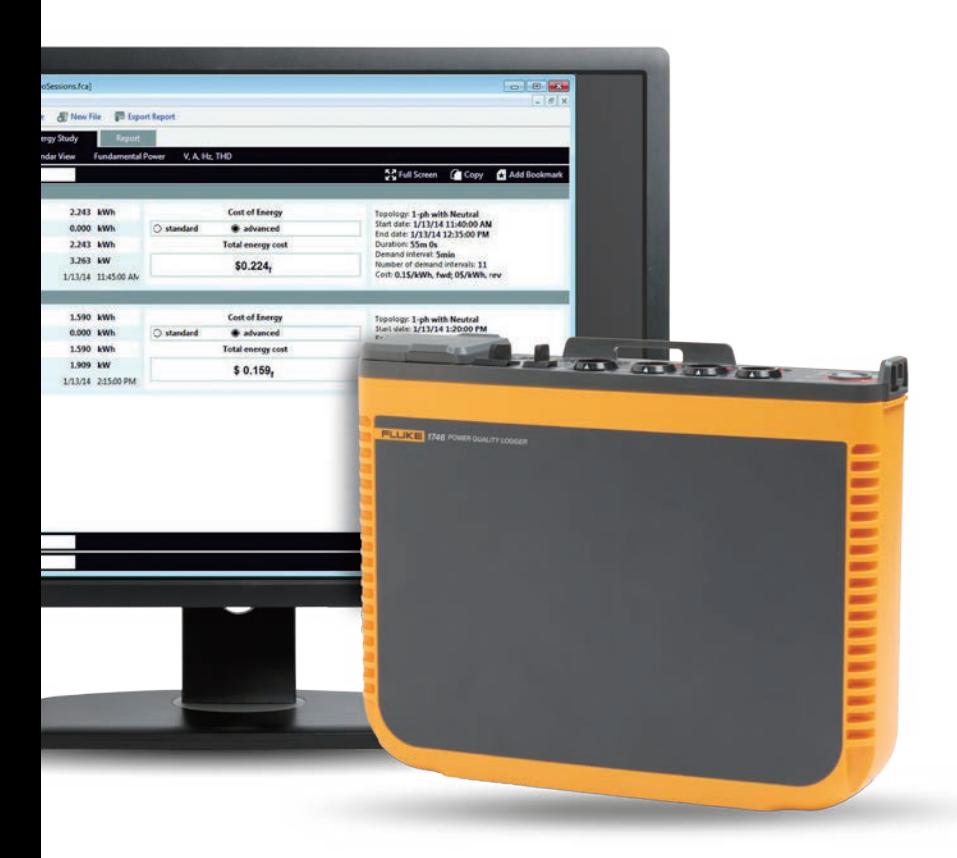

Wanneer deze analyse wordt uitgevoerd, is het vaak belangrijk dat u over informatie beschikt die begrijpelijk is voor een verscheidenheid aan personen, niet alleen voor experts op het vlak van energieverbruik of netvoedingskwaliteit. Gewoonlijk is er bij een bepaald scenario meer dan één belanghebbende betrokken, waardoor technici en monteurs hun analyses op een aantal verschillende manieren moeten kunnen uitleggen. Als u bijvoorbeeld voor een nutsbedrijf werkt en er een klacht is van een klant over intermitterende stroom, wil deze waarschijnlijk een vereenvoudigde, snelle reactie en oplossing van het probleem.

Door het delen van informatie kunt u de klant geruststellen, omdat u het probleem hebt gevonden en een oplossing hebt aangedragen. Deze vijf stappen helpen het analyse- en rapportageproces te vereenvoudigen en te automatiseren:

### **1. De gegevens downloaden**

Hierbij moet er mogelijk verbinding worden gemaakt met het instrument via een USB-kabel, Ethernet-kabel of draadloze verbinding. Het is eventueel ook mogelijk om de gegevens op een extern apparaat over te brengen, zoals een USB-station of SD-kaart. Draadloos downloaden of het gebruik van een USB-station zijn bijzonder handig en bieden meer flexibiliteit bij het verzamelen van gegevens.

#### **2. De basisinformatie nauwkeurig controleren**

De basisinformatie omvat:

- Een verwijzing naar de locatie waarop de gegevens zijn verzameld
- Een korte beschrijving van de reden voor de meetcampagne
- Gedetailleerde informatie over het instrument en de instrumentinstellingen, waaronder details van stroomtangen of andere gebruikte accessoires
- De meetinstellingen, waaronder:
	- Nominale spanning en frequentie
	- Circuittype (één fase of drie fasen, delta of wye)
	- De datum en tijd van het begin en einde van de meetcampagne
	- De geselecteerde gemiddelde perioden voor meting

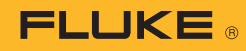

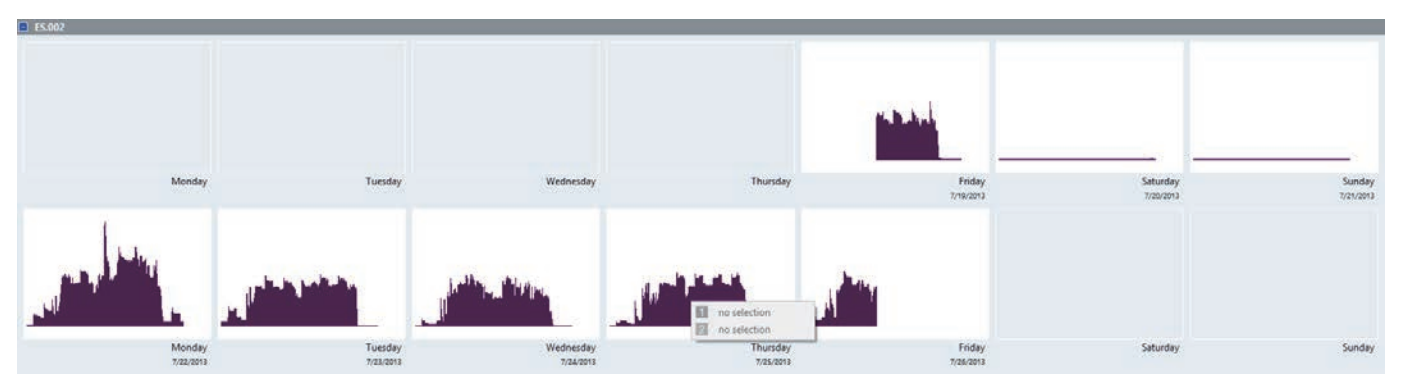

Afbeelding 1. Het kalenderoverzicht van het energieverbruik, zoals weergegeven in Fluke Energy Analyze Plus

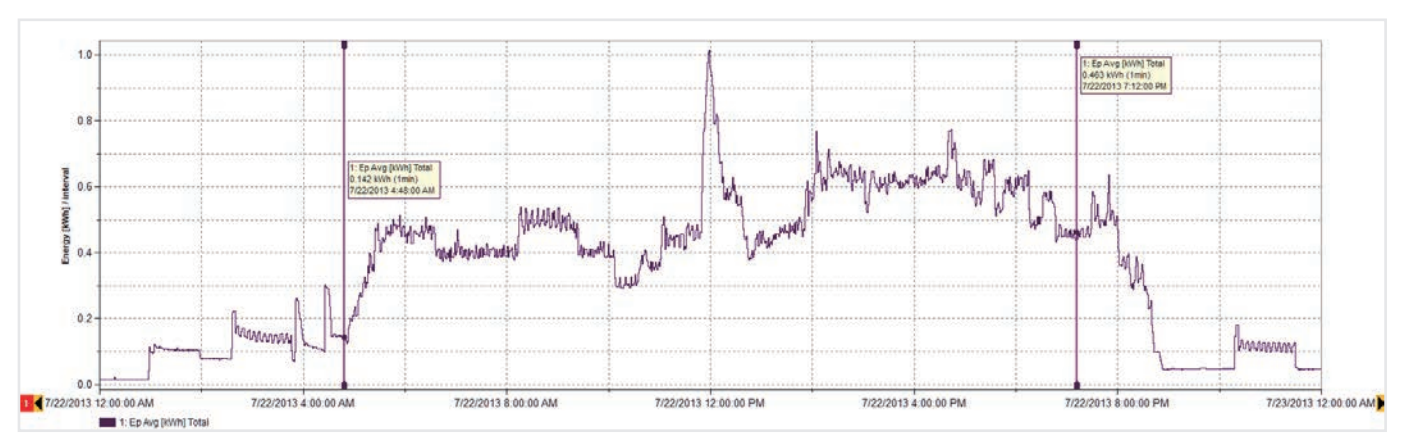

Afbeelding 2. Energieverbruiksdetails voor maandag (zoals weergegeven in Afbeelding 1)

#### **3. Een gegevensoverzicht ontwikkelen**

Bekijk de gegevens om na te gaan of er voor de hand liggende patronen zijn. Een eenvoudige kalenderweergave, zoals is afgebeeld in Afbeelding 1, kan het ritme van het energieverbruik in een faciliteit snel duidelijk maken. Deze voorbeeldgegevens zijn ontleend aan een industriële faciliteit die houten frames produceert en laat zien hoe elke werkdag begint en eindigt, en toont een afname van het energieverbruik tijdens weekeinden.

Als u eenmaal een overzicht hebt, is het mogelijk om dit uit te breiden naar een specifieker niveau aan gedetailleerde gegevens. De gegevens in Afbeelding 1 maken bijvoorbeeld duidelijk dat het hoogste energieverbruik optreedt op maandag, waarna die dag nader kan worden bekijken (Afbeelding 2).

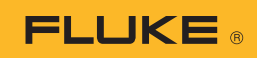

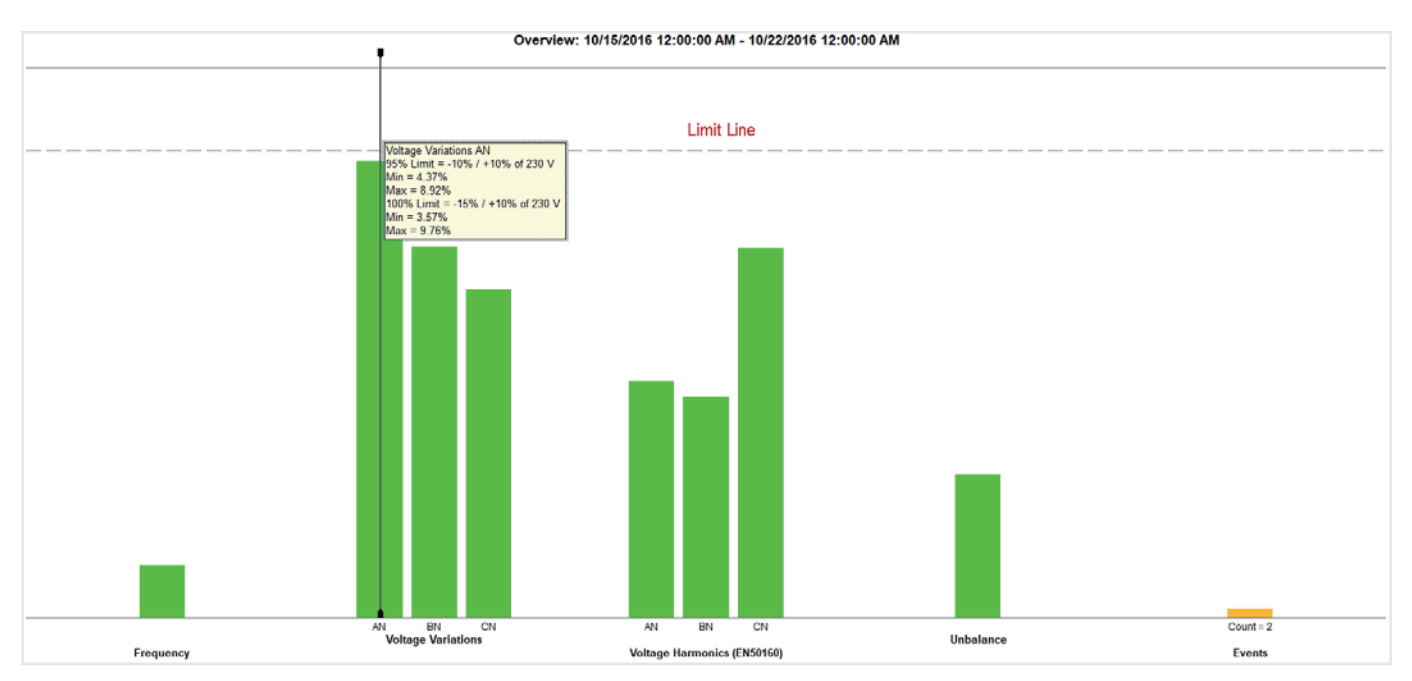

Afbeelding 3. Het overzicht voor netvoedingskwaliteit kan bijzonder gedetailleerde informatie bieden in één eenvoudig overzicht

## **4. Een overzicht van de netvoedingskwaliteit bieden**

In Afbeelding 3 zijn de belangrijkste voedingskwaliteitsvariabelen weergegeven, afgezet tegen een set vooraf gedefinieerde limieten (in dit geval EN50160). De norm vergelijkt frequenties, spanningsvariaties, spanningsharmonischen, gevallen van onbalans en gebeurtenissen. Voor harmonischen wordt voor elke afzonderlijke harmonische tot de 25e een ander toegestaan niveau weergegeven. Harmonischen boven de 25e hebben geen limiet aangezien deze als verwaarloosbaar worden beschouwd.

Bij gebeurtenissen wordt rekening gehouden met dalingen, stijgingen en onderbrekingen. Deze worden geteld voor evaluatiedoeleinden. Achter de groene staven in de grafiek gaat een grote hoeveelheid gegevens en evaluatie schuil. Dit overzicht is een krachtig hulpmiddel voor het doorgronden van de gezondheidsstatus van het elektrische systeem.

In Afbeelding 3 is te zien dat de spanning op fase A (L1) zich dicht in de buurt van de vooraf gedefinieerde limietlijn bevindt. Het is mogelijk om meer details weer te geven van de spanning op fase A (L1) door een spanningstrend weer te geven (Afbeelding 4).

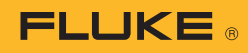

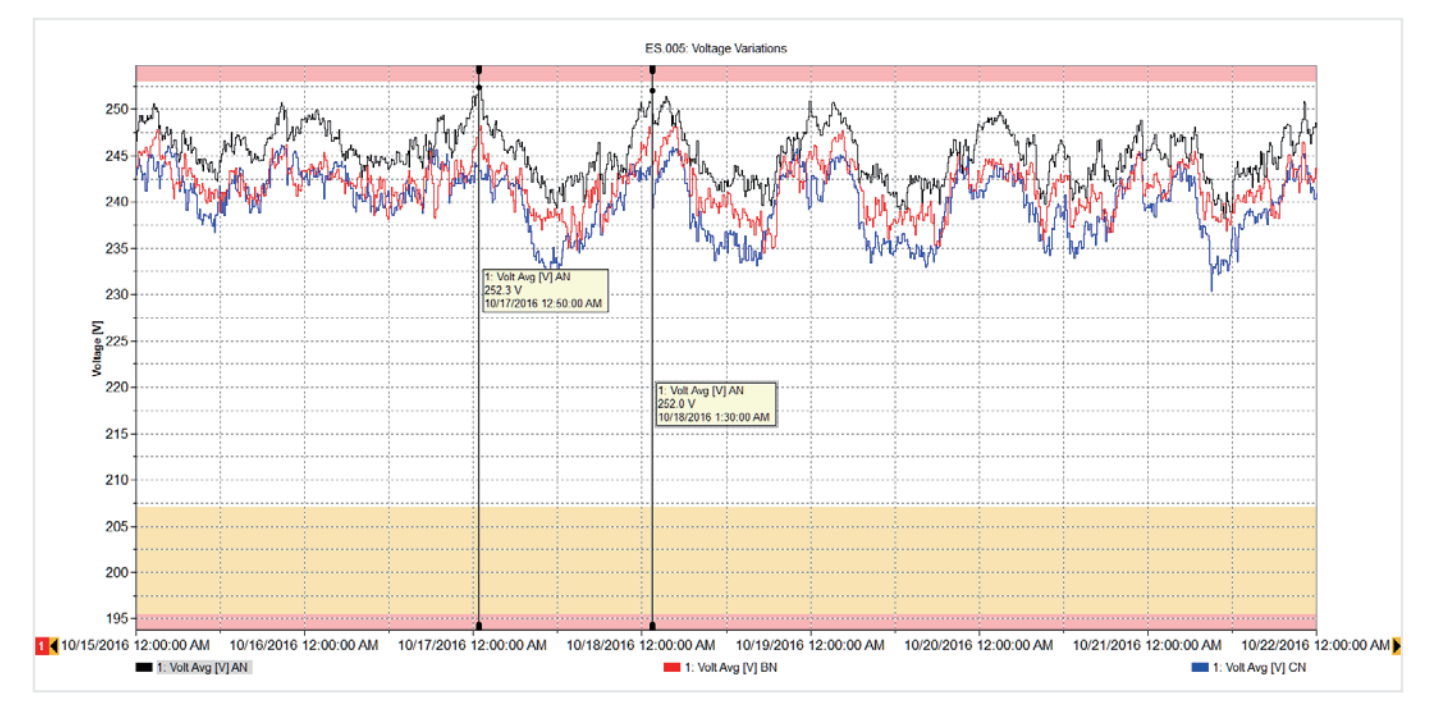

Afbeelding 4. Spanningsontwikkeling fase A

De grafiek in Afbeelding 4 laat een week aan spanningsontwikkelingen zien die over de limietlijnen (minimum en maximum) is geplaatst om duidelijk te maken dat de waarden zich binnen de limieten bevinden, maar de limiet elke ochtend vroeg dicht benaderen. Gedurende die tijd was er geen productie in deze faciliteit en waren de belastingen in naburige faciliteiten eveneens uitgeschakeld. Hierdoor ging de spanning van het systeem omhoog, maar bleef deze binnen de toegestane limieten. Als de spanning de limiet overschrijdt, moet waarschijnlijk het nutsbedrijf worden gebeld om het probleem te verhelpen. De hoge spanning zou na verloop van tijd in principe apparatuur kunnen beschadigen. Gedetailleerde gegevens over de tijdstippen waarop de spanning hoog is, kunnen het nutsbedrijf helpen om de situatie tot bedaren te brengen.

Als we terugkeren naar Afbeelding 3, zien we dat andere metingen zich binnen de limieten bevinden, en we kunnen zien welke gedetailleerde gegevens schuil gaan achter de afzonderlijke groene staven, indien vereist. We kunnen bijvoorbeeld een lijst met gebeurtenissen weergeven en zelfs het spanningsprofiel achter de gebeurtenissen zien, zoals in Afbeelding 5.

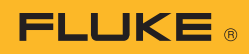

|                      |                                                            |                           |        |                                                                                                    |                 |         |       | 50 Full Screen W Add Notes C Copy C Add Bookmark |
|----------------------|------------------------------------------------------------|---------------------------|--------|----------------------------------------------------------------------------------------------------|-----------------|---------|-------|--------------------------------------------------|
| $E$ <sub>5.005</sub> |                                                            |                           |        |                                                                                                    |                 |         |       | <b>B</b> Graph options                           |
|                      | Date/Time                                                  | $\lambda$                 | Type   | <b>Duration</b>                                                                                                    | <b>Absolute</b> | %Vnom   | Phase | <b>Severity</b>                                  |
| 1.1                  | 10/17/2016 12:41:30.760 AM                                 |                           | Swell  | 38m 35.345s                                                                                                    | 253,78V         | 110.34% | AN    | High                                             |
| $\overline{1}$       | 10/17/2016 12:41:30.760 AM                                 |                           | Swell  | 38m 35.345s                                                                                                    | 253.78V         | 110.34% | AN.   | High                                             |
| 21                   | 10/18/2016 1:26:44.150 AM                                  |                           | Swell  | 14m 17.910s                                                                                                    | 253.67V         | 110.29% | AN    | High                                             |
| $\overline{2}$       | 10/18/2016 1:26:44.150 AM                                  |                           | Swell  | 14m 17,910s                                                                                                    | 253.67V         | 110.29% | AN    | High                                             |
| 3.1                  | 10/23/2016 9:37:10.026 PM                                  |                           | Swell  | 42m 13.594s                                                                                                    | 253,08V         | 110.03% | AN    | High                                             |
| R                    | 10/23/2016 9:37:10.026 PM                                  |                           | Swell  | 42m 13.594s                                                                                                    | 253.08V         | 110.03% | AN    | High                                             |
| 4.1                  | 11/1/2016 12:02:34.889 AM                                  |                           | Swell  | 2h 34m 27.950s                                                                                                    | 253.72V         | 110.31% | AN    | High                                             |
| <b>A</b>             | 11/1/2016 12:02:34.889 AM                                  |                           | Swell  | 2h 34m 27.950s                                                                                                    | 253.72V         | 110.31% | AN    | High                                             |
| 8.1                  | 11/14/2016 11:45:10.029 PM                                 |                           | Swell  | 48m 59.847s                                                                                                    | 254.71V         | 110.74% | AN    | High                                             |
| 8                    | 11/14/2016 11:45:10.029 PM                                 |                           | Swell  | 48m 59.847s                                                                                                    | 254.71V         | 110.74% | AN    | High                                             |
| 7.1                  | 11/14/2016 2:56:15.608 AM                                  |                           | Swell. | 3m.47.727s                                                                                                    | 253.12V         | 110.05% | AN    | <b>High</b>                                      |
|                      |                                                            |                           |        |                                                                                                    |                 |         |       |                                                  |
| Event Graph          | 11/14/2016 2:56:15.608 AM                                  |                           | Swell  | 3m 47,727s                                                                                                    | 253.12V         | 110.05% | AN.   | High<br><b>D</b> Graph options                   |
|                      |                                                            |                           |        | ES.005: Event ID = 7.1<br>Type = Swell, Duration = 3m 47.727s, Triggered Phase = Phase AN Event, Amplitude = 253.12V |                 |         |       |                                                  |
|                      |                                                            |                           |        | anijassa marosa mareja maso o na memba memamenta se na jeo na meso maroju maro marosa se na se na memamenta me       |                 |         |       |                                                  |
|                      |                                                            |                           |        |                                                                                                    |                 |         |       |                                                  |
| 250                  |                                                            |                           |        |                                                                                                    |                 |         |       |                                                  |
|                      |                                                            | 1: V RMS Avg [V] AN       |        |                                                                                                    |                 |         |       |                                                  |
| Σ                    |                                                            | 253.1 V                   |        |                                                                                                    |                 |         |       |                                                  |
| \$245                |                                                            | 11/14/2016 2 56:15.608 AM |        |                                                                                                    |                 |         |       |                                                  |
| ₹                    | utan,                                                      |                           |        |                                                                                                    |                 |         |       | 1: V RMS Avg [V] AN<br>251.9 V                   |
|                      |                                                            |                           |        |                                                                                                    |                 |         |       | 11/14/2016 2:56 23.580 AM                        |
|                      | 240 Several continuation of the international continuation |                           |        |                                                                                                    |                 |         |       |                                                  |
|                      |                                                            |                           |        |                                                                                                    |                 |         |       |                                                  |

Afbeelding 5. Gebeurtenistabel en spanningsgrafiek

#### **5. Rapportages over voedingskwaliteit**

Door deze afzonderlijke belangrijke weergaven te combineren, kan de werking van de faciliteit worden verduidelijkt. Met de Fluke Energy Analyze Plussoftware is het mogelijk om afzonderlijke weergaven van een bladwijzer te voorzien. U kunt deze vervolgens gebruiken om snel een rapport te maken. De items met bladwijzers worden weergegeven in het hulpprogramma voor rapportage, en nieuwe rapporten kunnen binnen enkele minuten worden gemaakt met de functie voor slepen en neerzetten. Voordat u bladwijzers aan de weergaven toevoegt, kunt u de grafieken van aantekeningen voorzien om punten die van belang zijn, uit te lichten. In Afbeelding 6 wordt het hulpprogramma voor rapportage weergegeven met een lijst van beschikbare bladwijzers, waarvan er enkele het rapportagegebied in zijn gesleept. Het rapport kan vervolgens worden geëxporteerd in een indeling die geschikt is voor de gebruiker en per e-mail worden verzonden naar een andere belanghebbende, als een PDF- of zelfs een Microsoft Word-document als het rapport extra bewerking of opmerkingen vereist.

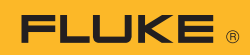

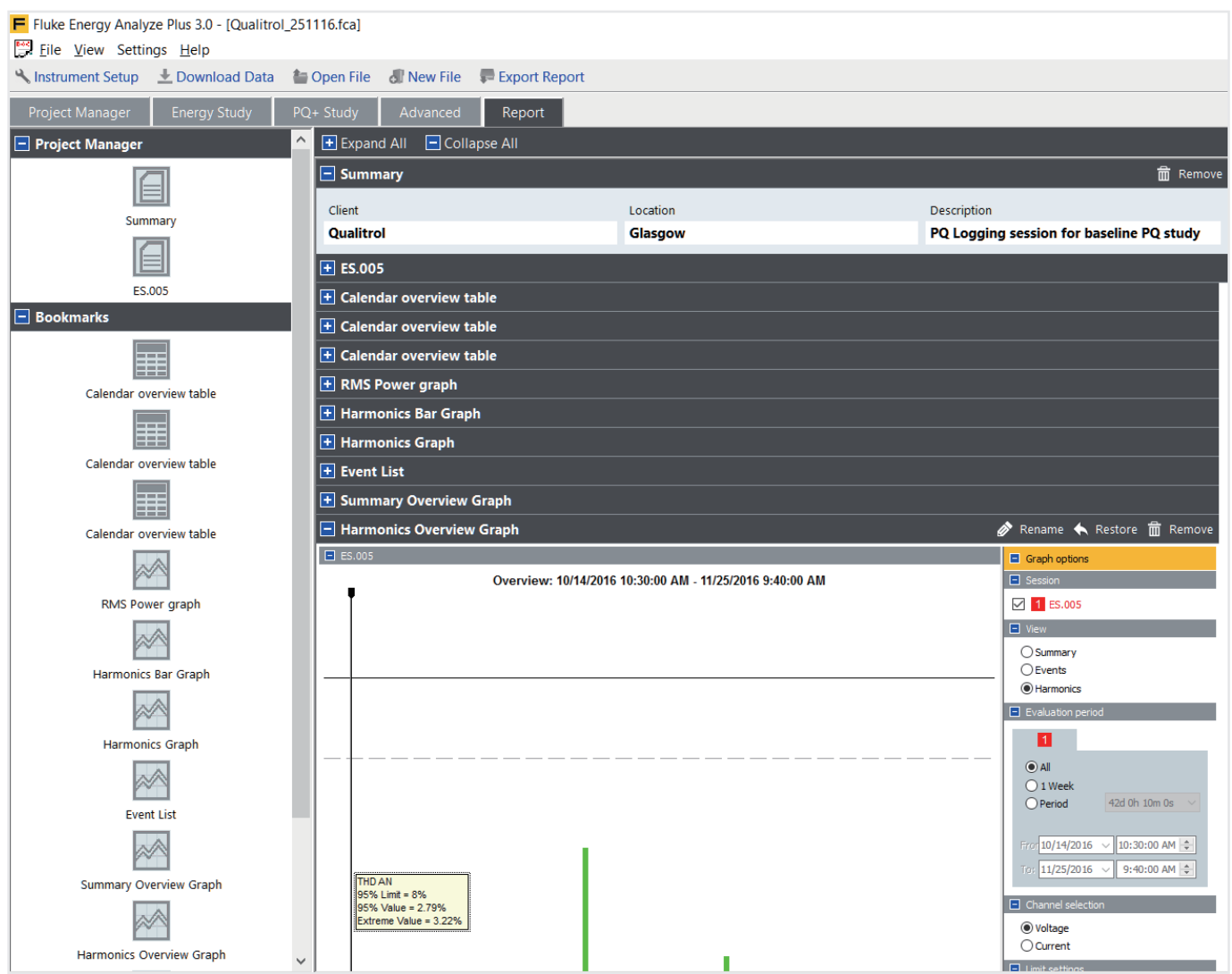

Afbeelding 6 Hulpprogramma voor rapportage met bladwijzers

Als u deze eenvoudige richtlijnen in acht neemt, kunt u professionele rapporten vervaardigen die de belangrijkste informatie op de meest efficiënte manier overbrengen. Hierdoor komt er tijd vrij voor het ontwikkelen van beheersmaatregelen, waar nodig, of om u in staat te stellen om uw systeem operationeel te houden op een manier die bij u en

Fluke. *Keeping your world up and running.*<sup>®</sup>

Fluke Nederland B.V. Postbus 1337 5602 BH Eindhoven Tel: +31 40 267 5100 Fax: +31 40 267 5111 E-mail: cs.nl@fluke.com Web: www.fluke.nl

Fluke Belgium N.V. Kortrijksesteenweg 1095 B9051 Gent Belgium Tel: +32 2402 2100 Fax: +32 2402 2101 E-mail: cs.be@fluke.com Web: www.fluke.be

©2017 Fluke Corporation. Alle rechten voorbehouden. Wijzigingen zonder voorafgaande kennisgeving voorbehouden. 11/2017 6010067a-dut

Wijziging van dit document is niet toegestaan zonder schriftelijke toestemming van Fluke Corporation.